# **Using data recovery**

The Data Recovery page lists objects that have been deleted from your service but haven't actually been purged from the system. For example, when you change an animal's status to "Deleted," the animal's record isn't actually permanently deleted from the system. The animal information is still available on the Data Recovery page until it is purged.

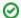

#### Where do I find it?

You can find the Data Recovery page by going to Services > Account Administration and clicking Data Recovery.

The following actions are available for Data Recovery with the specified service and user roles:

| Action                | Description                                                 | Services | User Roles                |
|-----------------------|-------------------------------------------------------------|----------|---------------------------|
| View                  | Able to view objects that have been deleted                 | All      | Site Admin only           |
| Recover (Edit Object) | Able to change the status of a deleted object to recover it | All      | Permission to Edit Object |

Deleted items may be purged after 30 days, at which time they will be permanently removed from the system and cannot be recovered.

You can recover deleted items by going to **Services > Account Administration > Data Recovery**. Depending on your services, the following deleted items may be available for you to review:

- Animals
- Campaigns
- Contacts
- Email Marketing Campaign Emails
- Online Forms Questions
- Submitted Forms
- Users
- Web Pages

### **Popular Questions**

Topics:

- animals
- data
- recovery
- animal

1. 0

## Linking support for an animal to payment

- 0 answers
- Andrea Homan
- Apr 24, 2024
- animals

2. 0

votes

#### How do I get my listings to automatically feed to Facebook?

- 2 answers
- Jennifer Myers
- Mar 20, 2024
- animals
- website
- exports
- facebook
- iframe

3. 0

# How can we embed our available or adopted animal data stored in RescueGroups.org for display on an external website service?

- 4 answers
- Whiskers & Tails Rescue Foundation
- Sept 21, 2023
- Space: Website Service Guide
- website
- exports
- animalstoolkit
- 4. 0

votes

#### Requests

```
• 0 answers

    Anita Lowman

        • Feb 19, 2024
        requests
        • animals
5. 0
   votes
   My Animal List is empty
        • 2 answers

    Tammy Mullins

        • Feb 06, 2024

    animals

 6. 0
   votes
   Add a mixed breed choice for dogs
        • 1 answer
        • Richard [RG]
        • Feb 27, 2014
        requests
        • animals
        breeds
        exports
 7. 0
   votes
   Change default location to "no"
        • 1 answer

    Alana Woodbury

        • Jan 22, 2024
        • animals
        exports
 8. 0
   votes
   What fields is the Asilomar Advanced Animal Statistics report pulling from
        • 0 answers

    Alana Woodbury

        • Jan 20, 2024
        • animals
 9. 0
   votes
   status
   Can we increase the information exported to Adopt-A-Pet to include relationships?
        • 1 answer

    Michelle Caylor

        • Dec 08, 2023
        • animals
        exports
10. 1
   How do I duplicate an application? When I try to duplicate the resulting form is "Incomplete,"
   and data from original form does not transpose.
        • 1 answer

    Kirsten A Reed

        • Oct 25, 2021
        animals
        • forms
        animal
                                    Have a question about this topic?
```